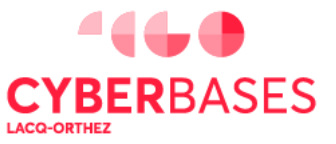

 $C_0(\cdot)$ 

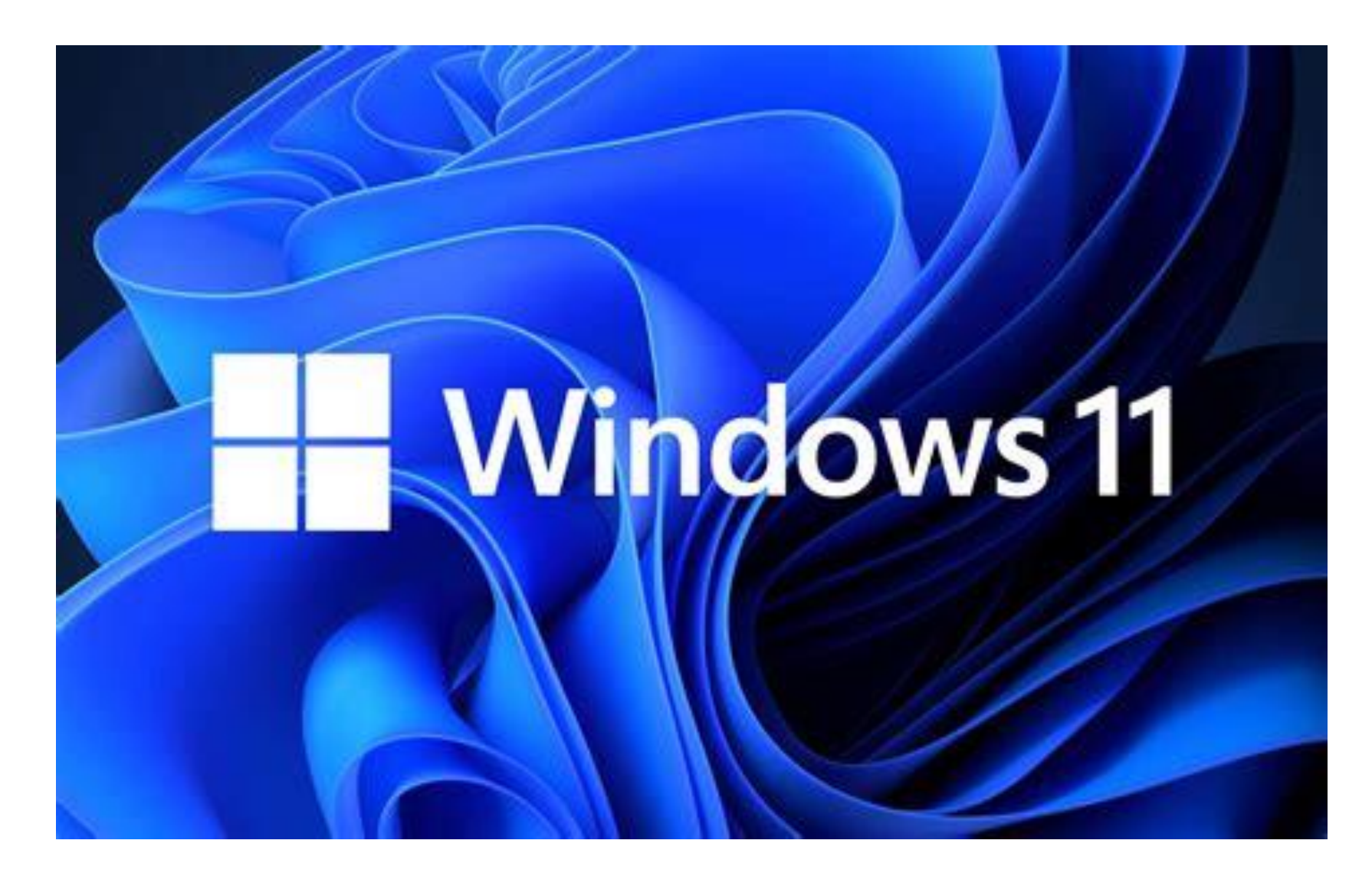

#### **JANVIER 2023**

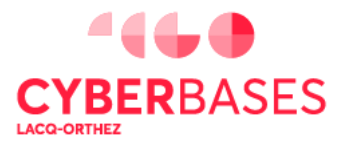

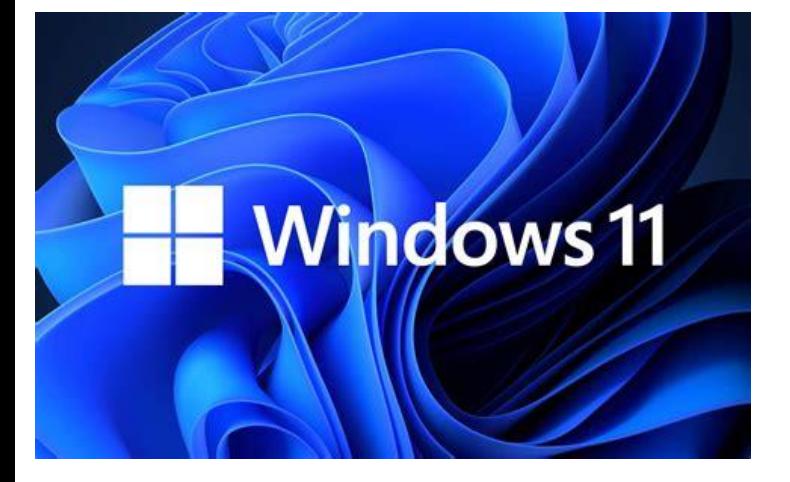

### **Fin du support\* de Windows 10 :**

### **Octobre 2025**

\***Mises à jour concernant la sécurité**

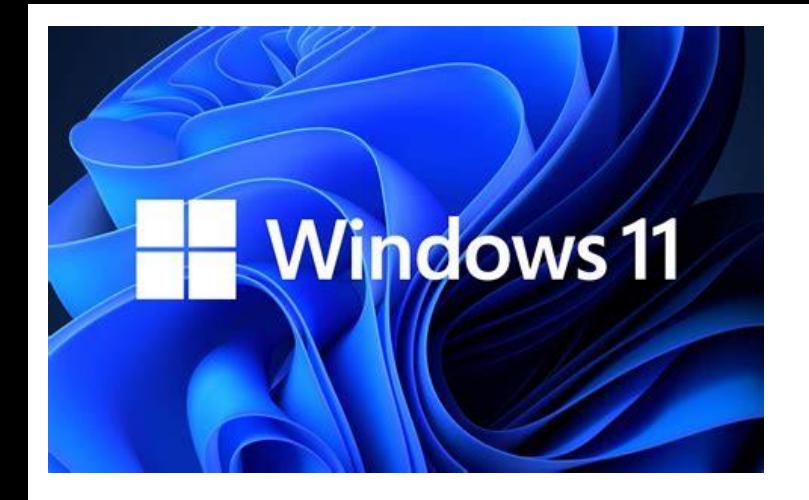

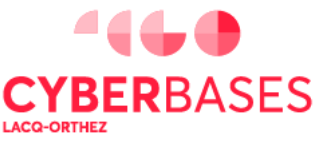

(CC)( †

### **C'EST OBLIGATOIRE ?**

### **PAS DU TOUT !!!**

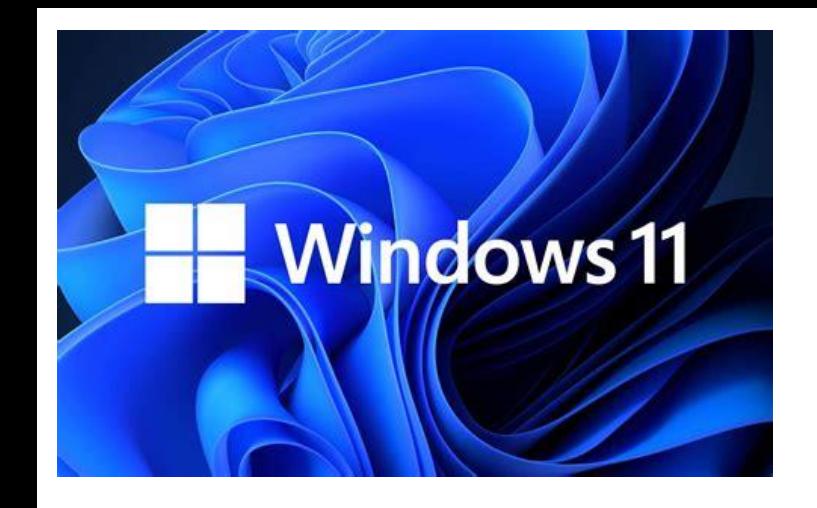

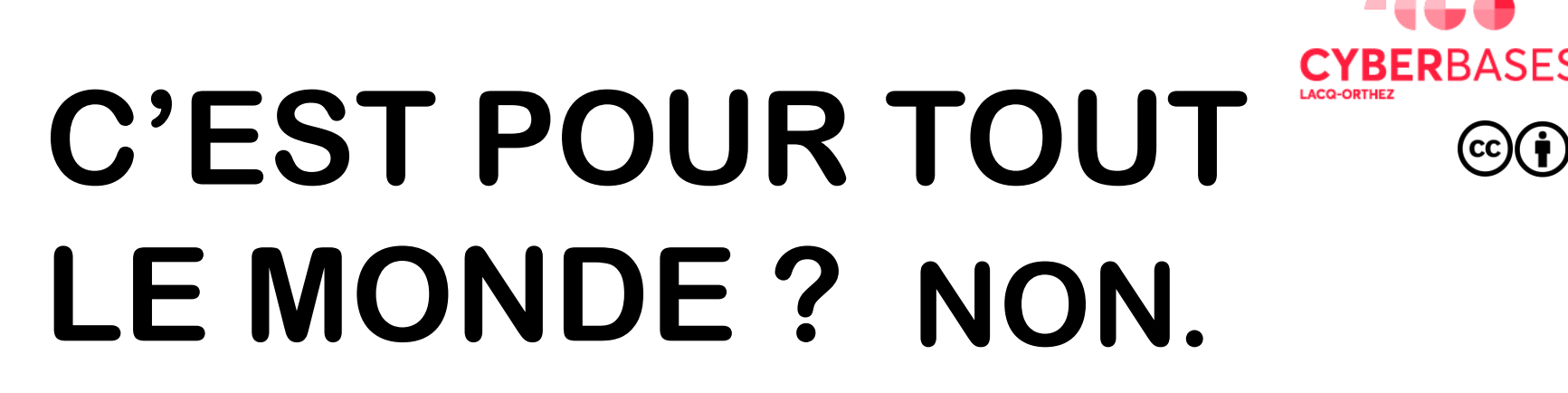

• **Configuration matérielle assez musclée et inédite pour les ordinateurs:**

**Ordi neuf ou récent ( à partir de 2020 selon config )**

• **Logiciel PC Heath Check (fourni par Microsoft) pour vérifier compatibilité**

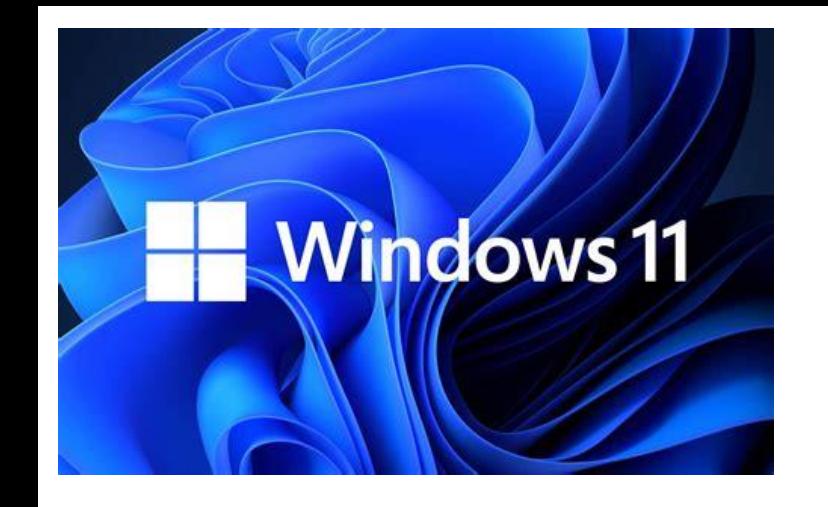

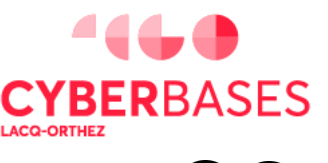

- **Nouveau logo**
- **Nouvelles icônes (nouveaux thèmes)**
- **Nouvelles polices**
- **Nouveaux sons**
- **Coins arrondis**
- **Nouvelles animations de fenêtres**
- **Prise en charge WiFi 6**
- **Possibilité d'installer des applis Androïd**

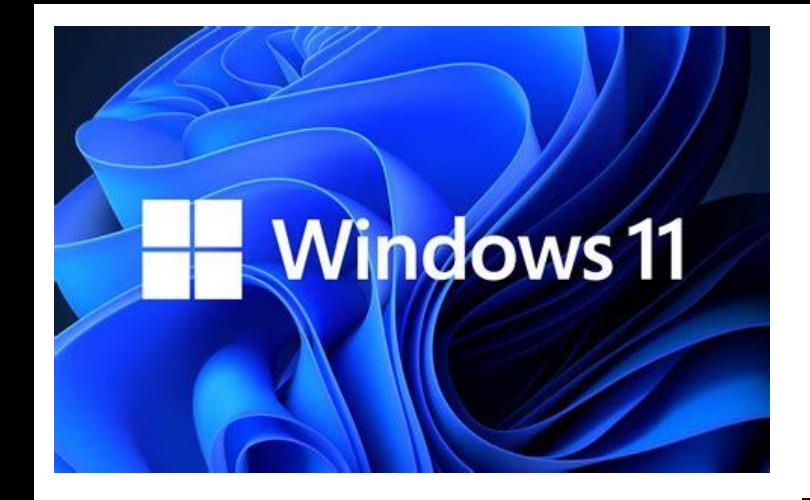

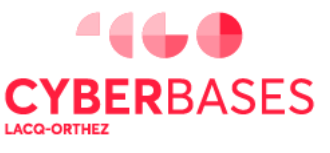

(cc)( j

#### **MENU DEMARRER**

 $\Omega$  Type here to search Pinned  $\ddot{\bullet}$ Minecraf y.  $\circ$ Setting [W]<br>Twitch **D**<br>Microsoft Ston ⊜ Spotify ◓  $w =$  $x =$  $\mathbf{P}$  $10D<sub>0</sub>$ Recommended Halo: The Master Chief Collection Wingtip Toys Syllabus<br>2h ago wh Tournament Photos xh Timetable eday at 1:15 PM Alex Johnson  $\land \quad \textcircled{=} 10^{10/20/21}$  11:11 AM  $\circ$ 日 **THEFT** 

Dock centré sur l'écran

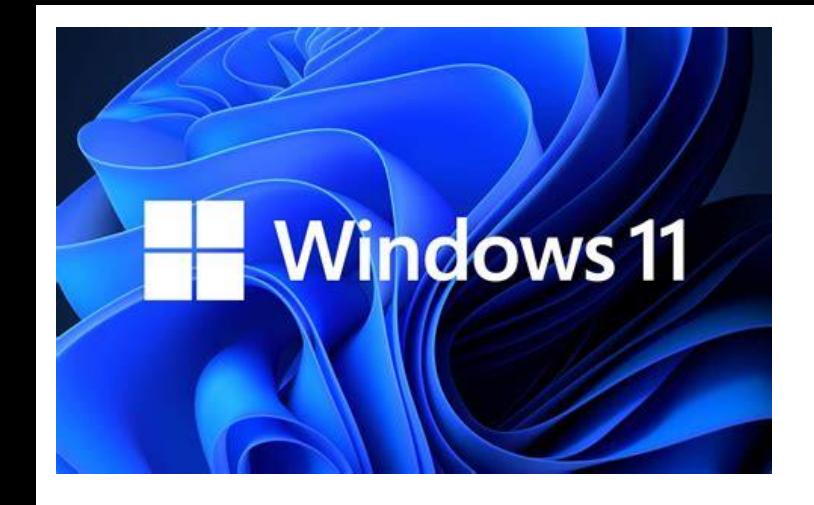

#### Icônes plus jolis

## NOUVEAUTÉS:

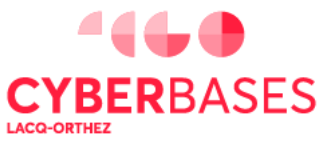

 $|cc|$ 

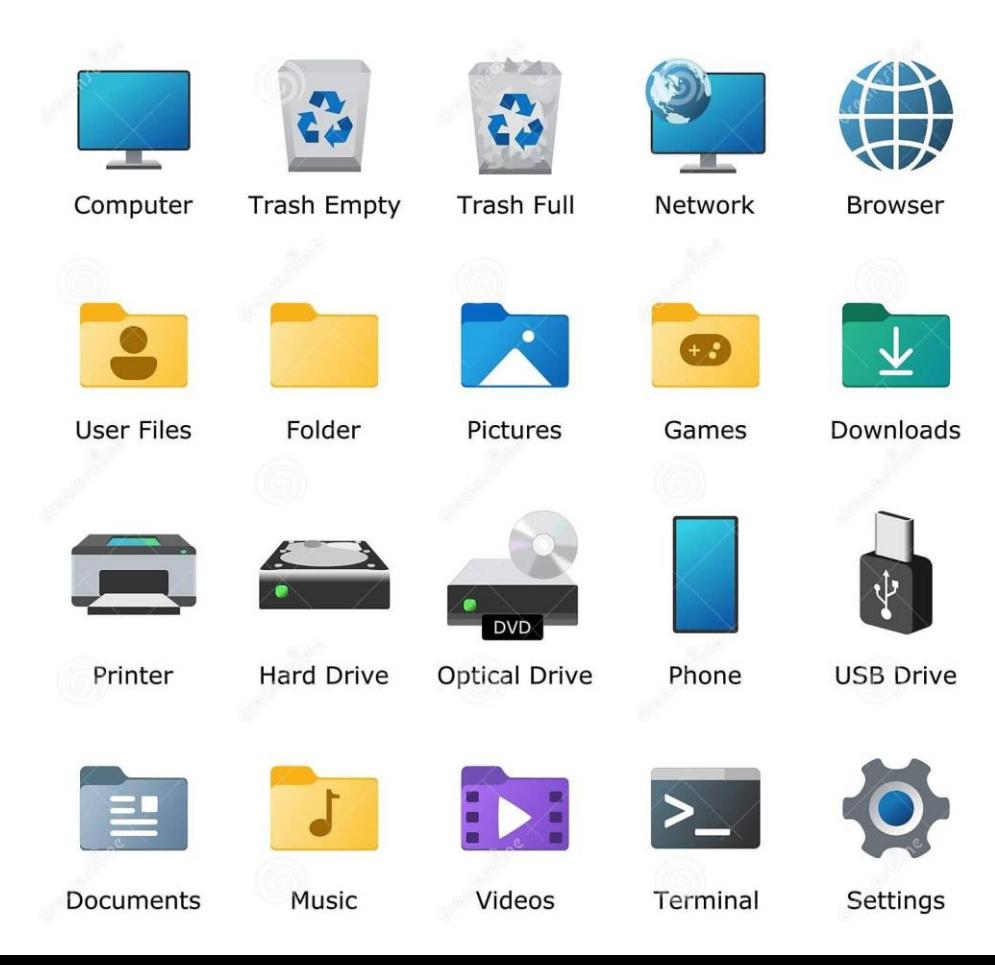

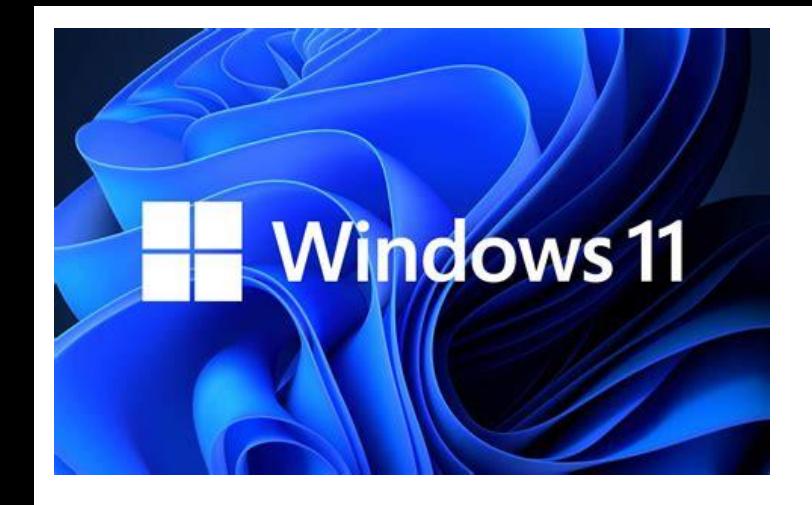

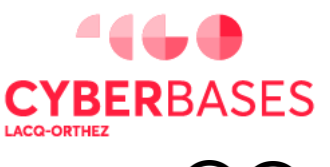

(CC)(

#### **NOUVEAU DESIGN**

#### **Bureaux multiples**

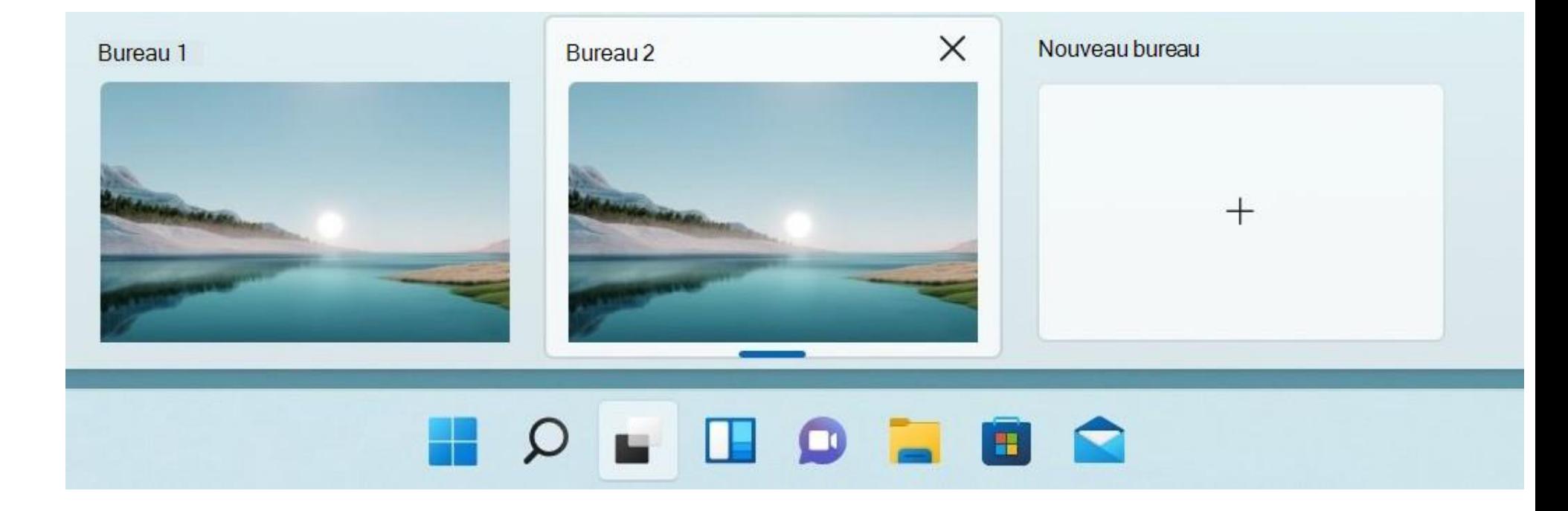

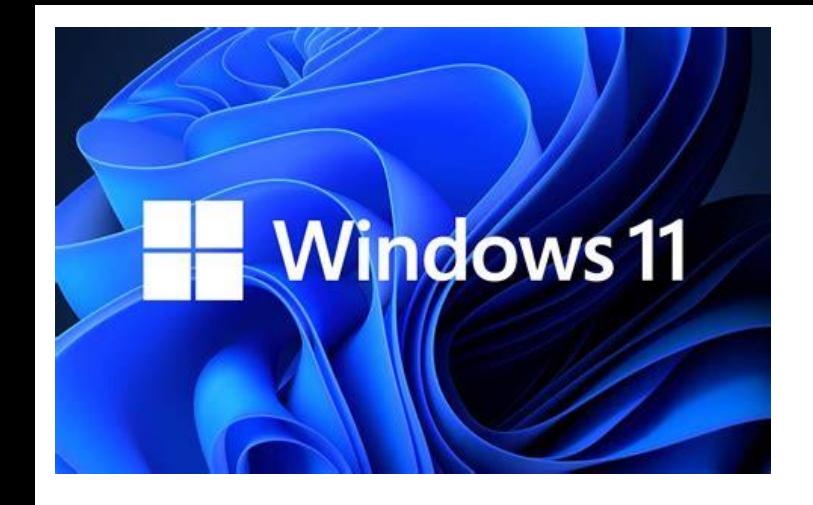

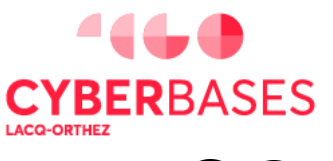

#### **NOUVEAU DESIGN**

88 Affichage  $\sum$ ↑↓ Trier par  $\mathcal{P}$ C Actualiser Annuler Renommer  $Ctrl + Z$ (+) Nouveau Paramètres d'affichage Personnaliser **DE Ouvrir dans Windows Terminal OneDrive** E<sup>2</sup> Afficher plus d'options  $Shift + F10$ 

**Bouton droit: Menus contextuels améliorés**

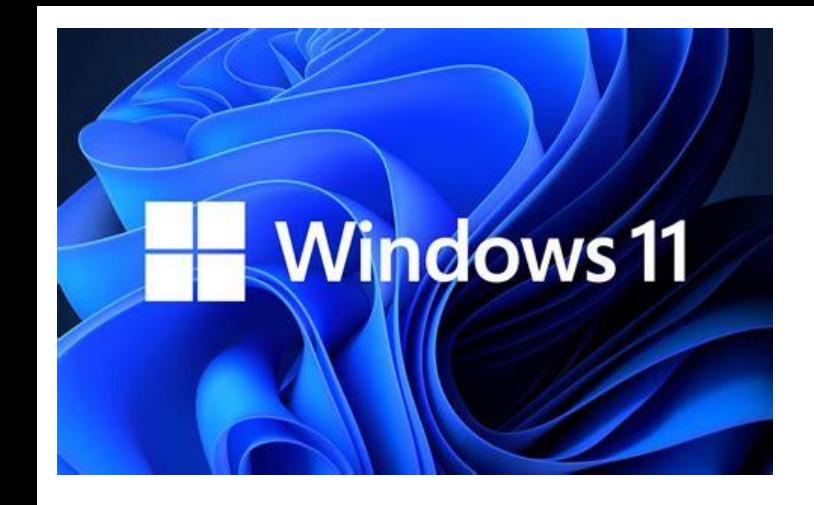

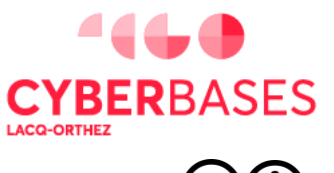

(CC)(

#### **NOUVEAU DESIGN**

**Disposition des fenêtres facilitée**

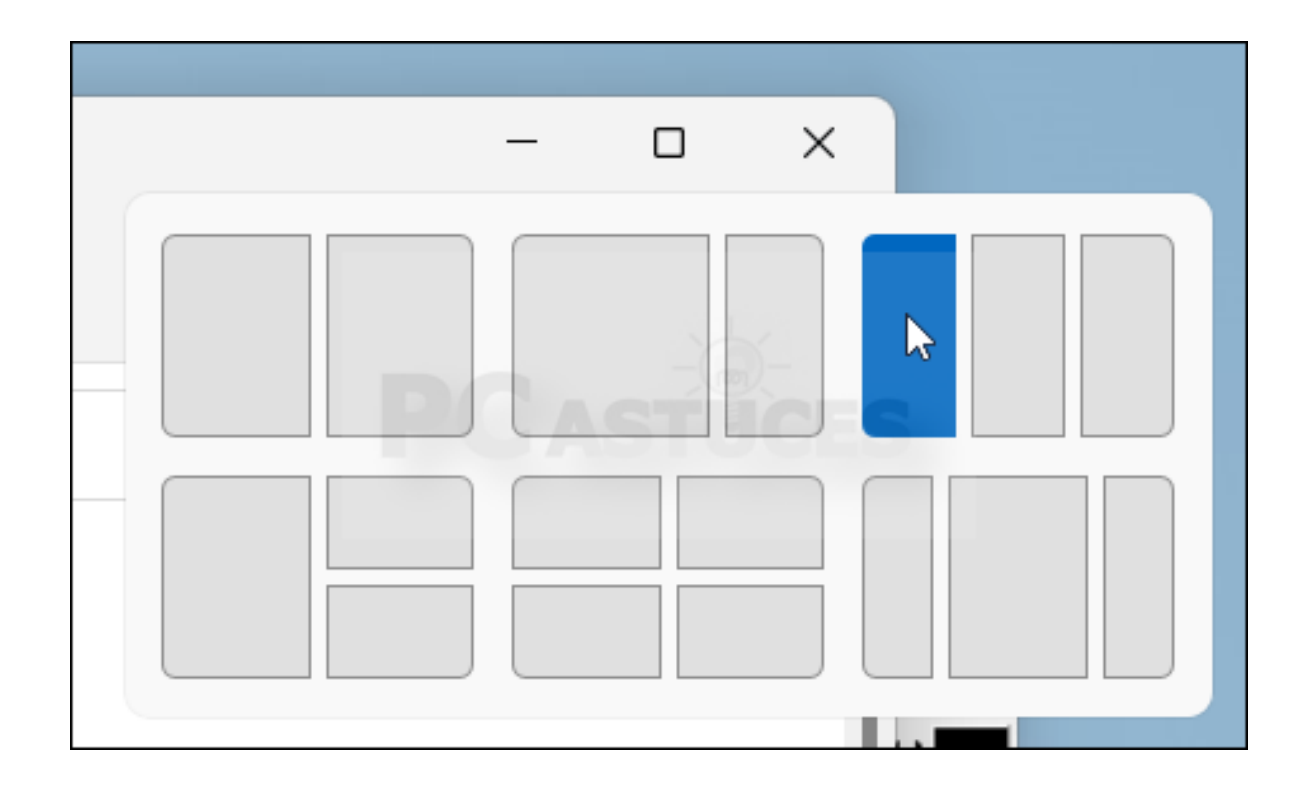

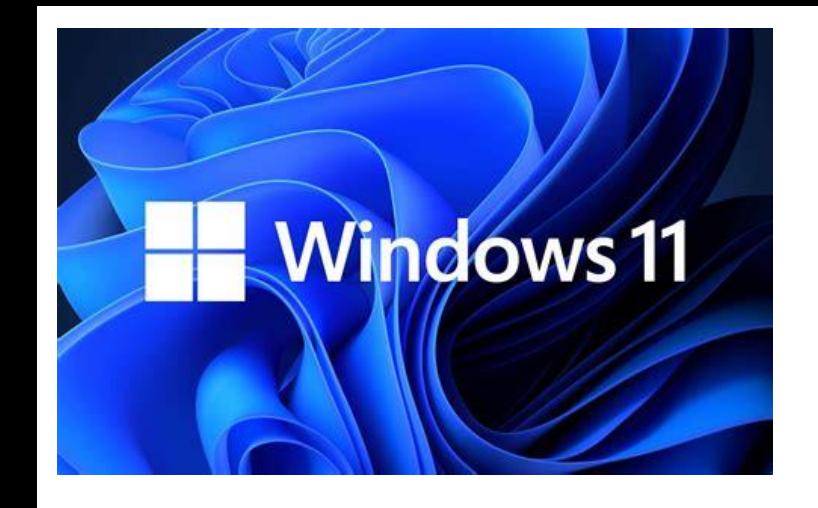

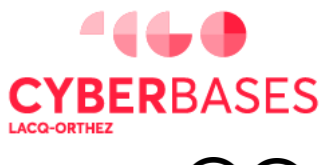

(cc)( †

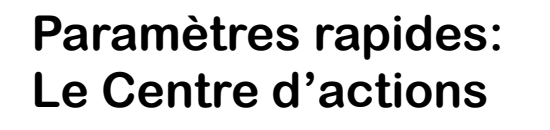

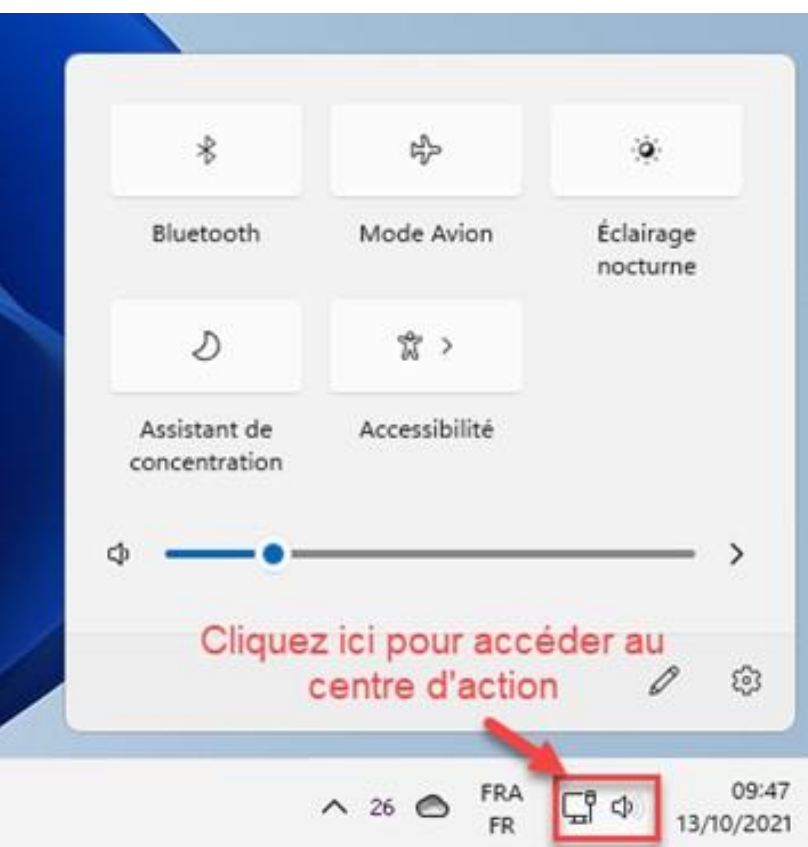

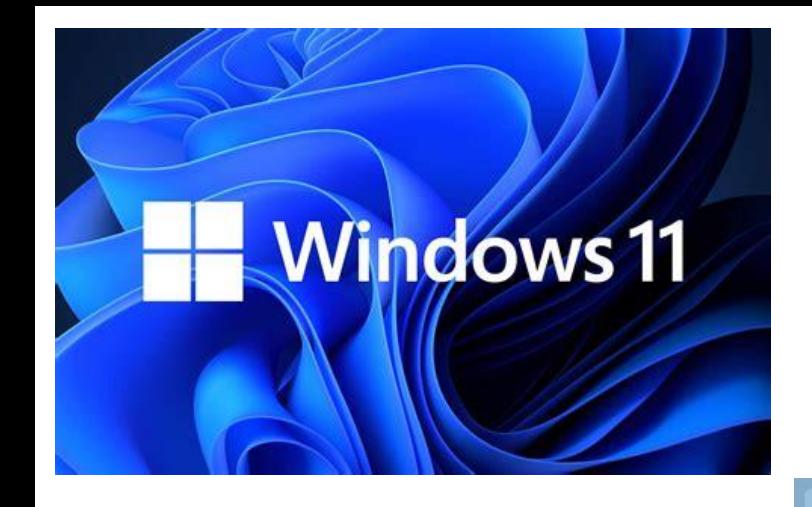

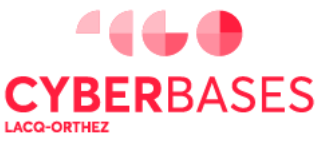

**NOUVEAU DESIGN**

**Widgets paramétrables: météo, bourse, actus, etc.**

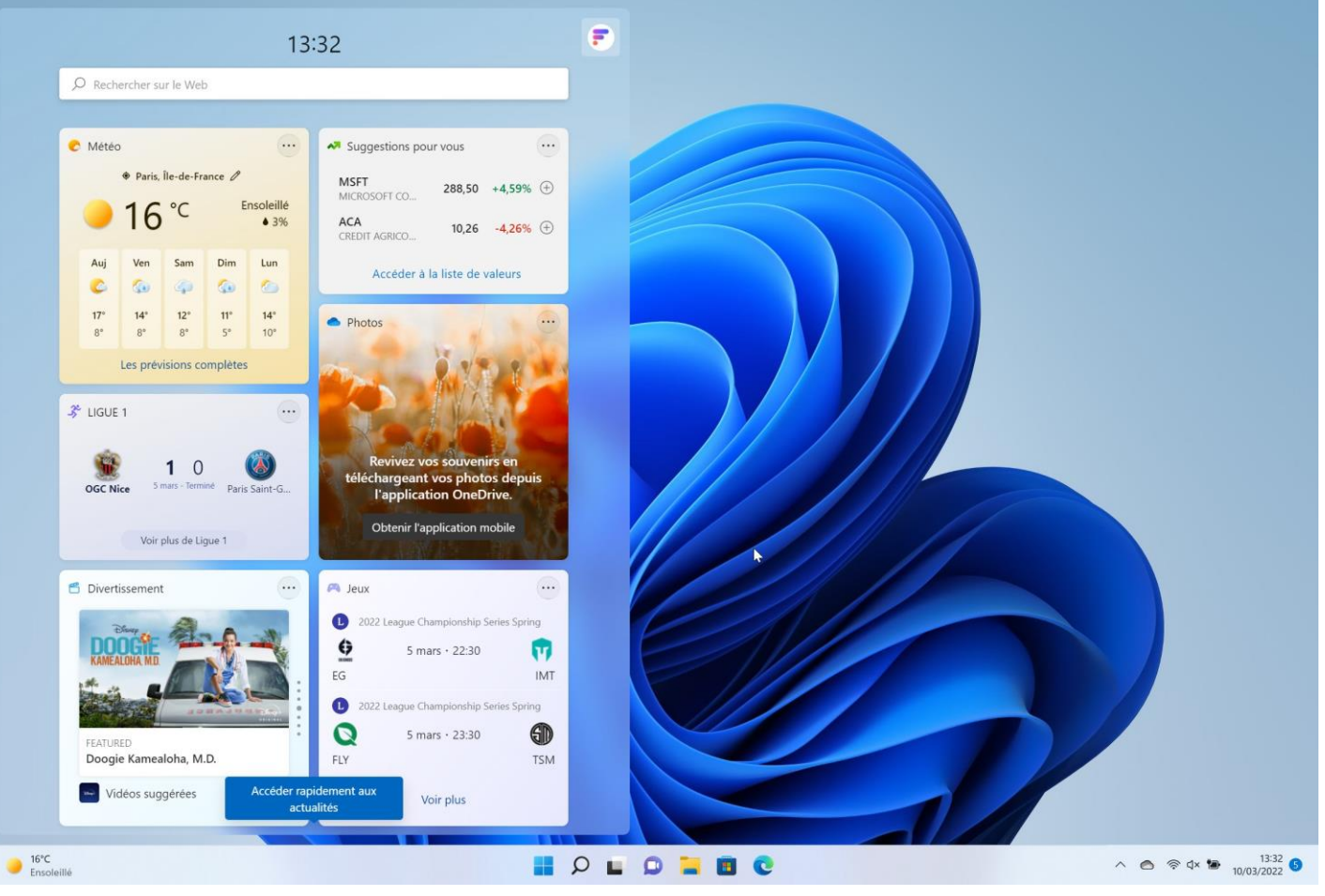

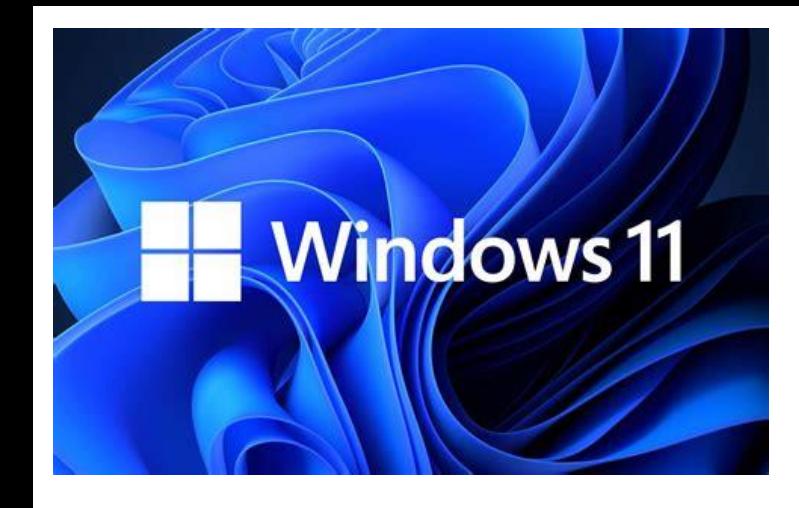

#### **Paramètres plus clairs**

## **NOUVEAUTÉS:**

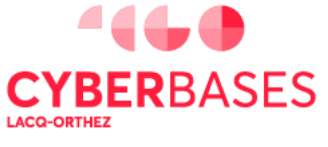

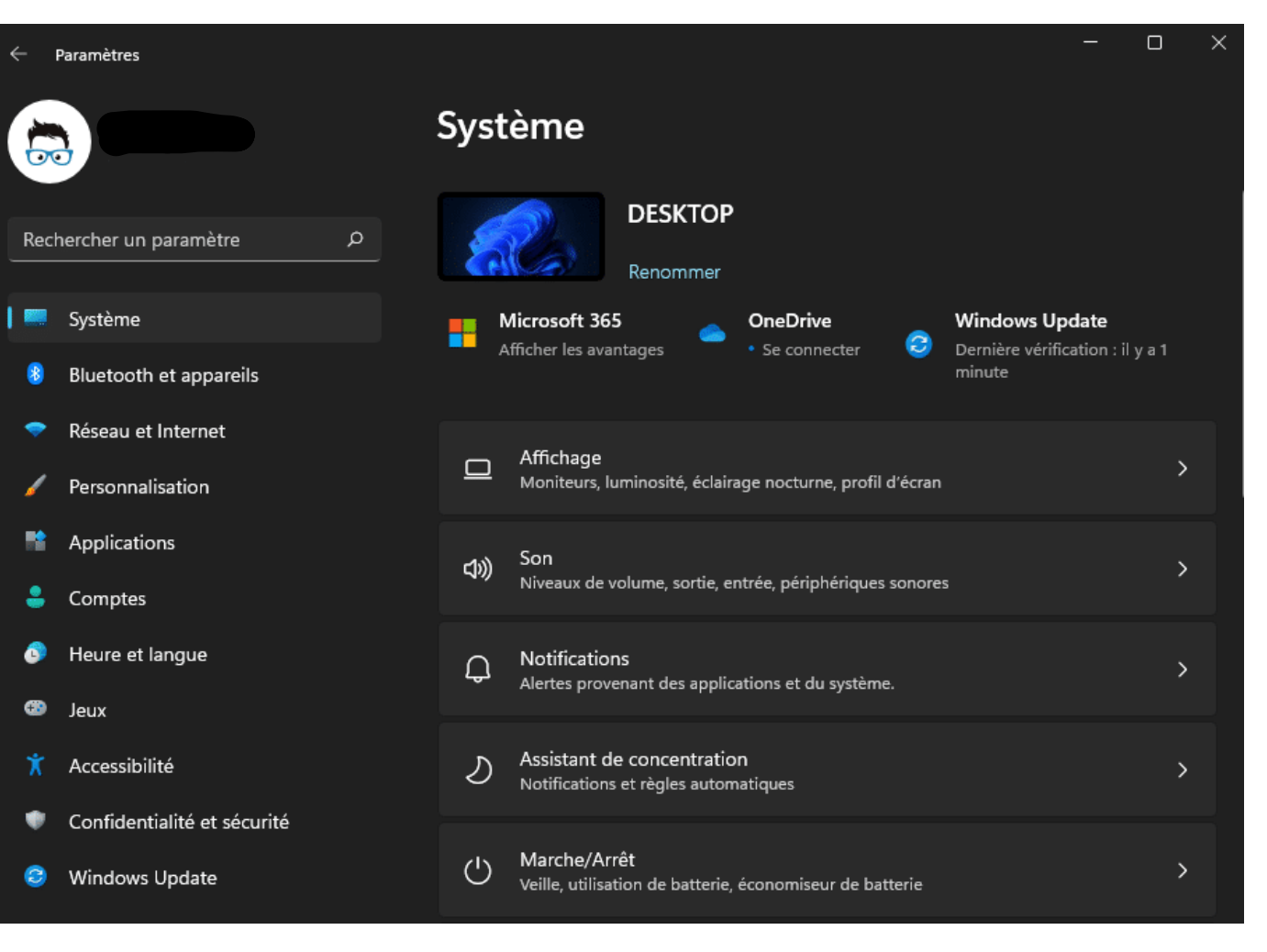

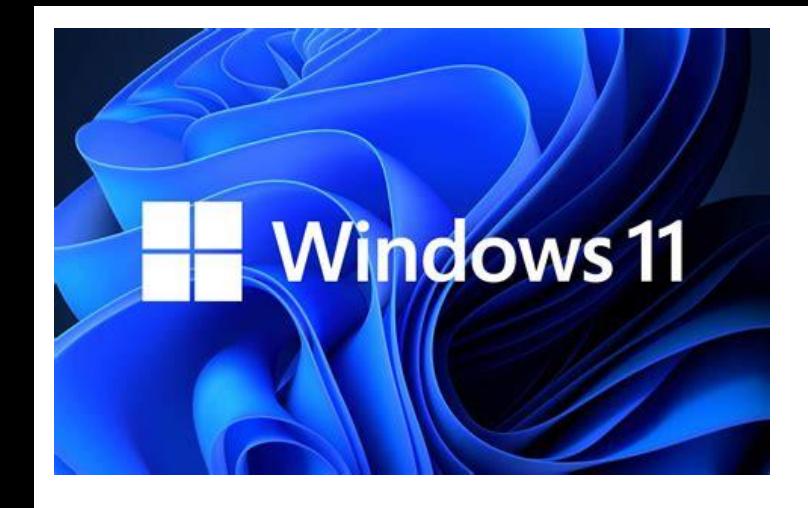

**Menu Démarrer: Possibilité d'afficher des dossiers**

### **NOUVEAUTÉS:**

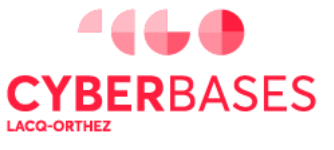

(cc)( i

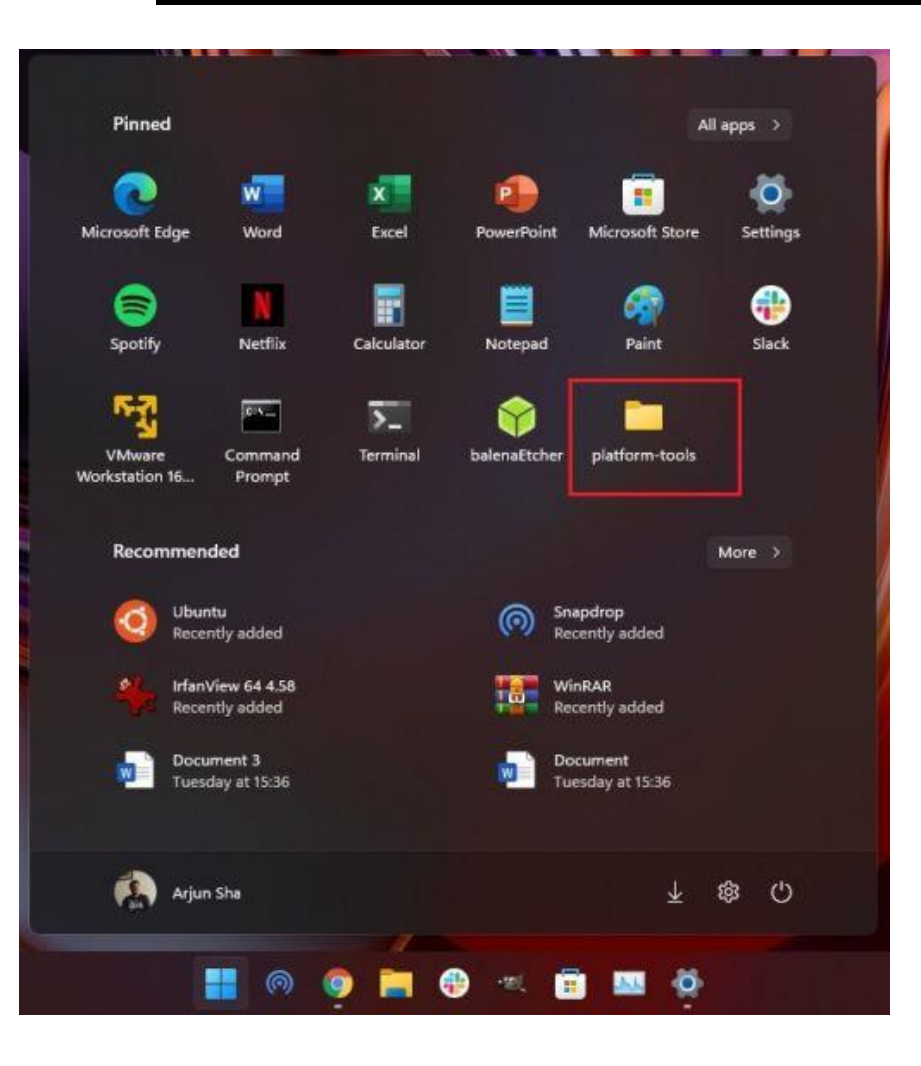

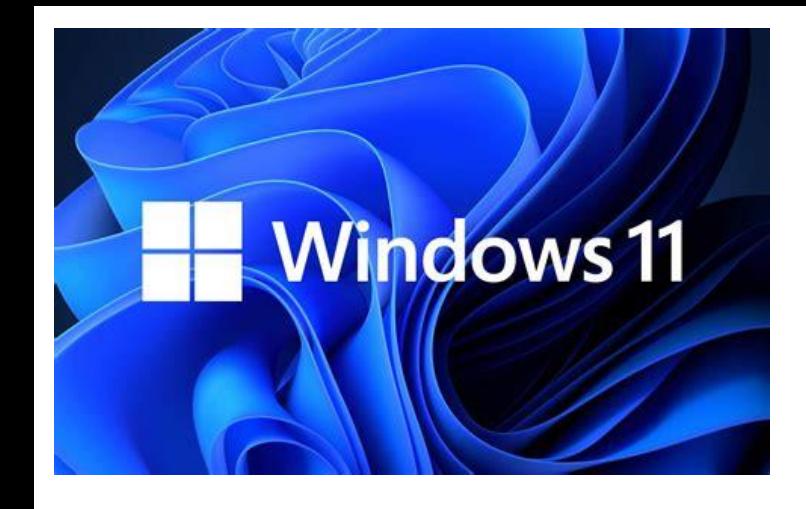

**Mode Concentration: Ne pas déranger**

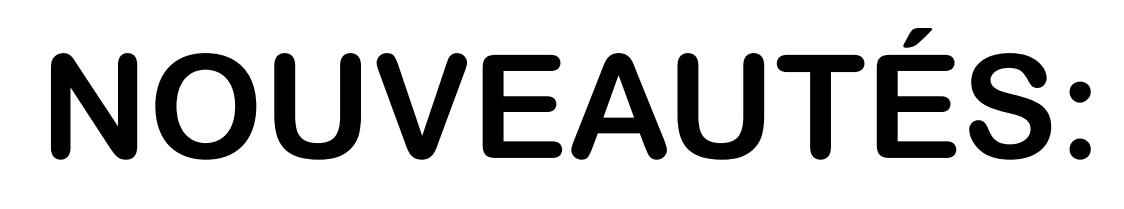

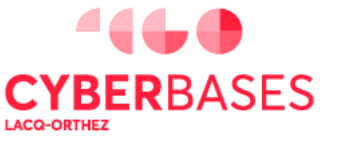

 $\mathsf{cc}\mathsf{K}$ 

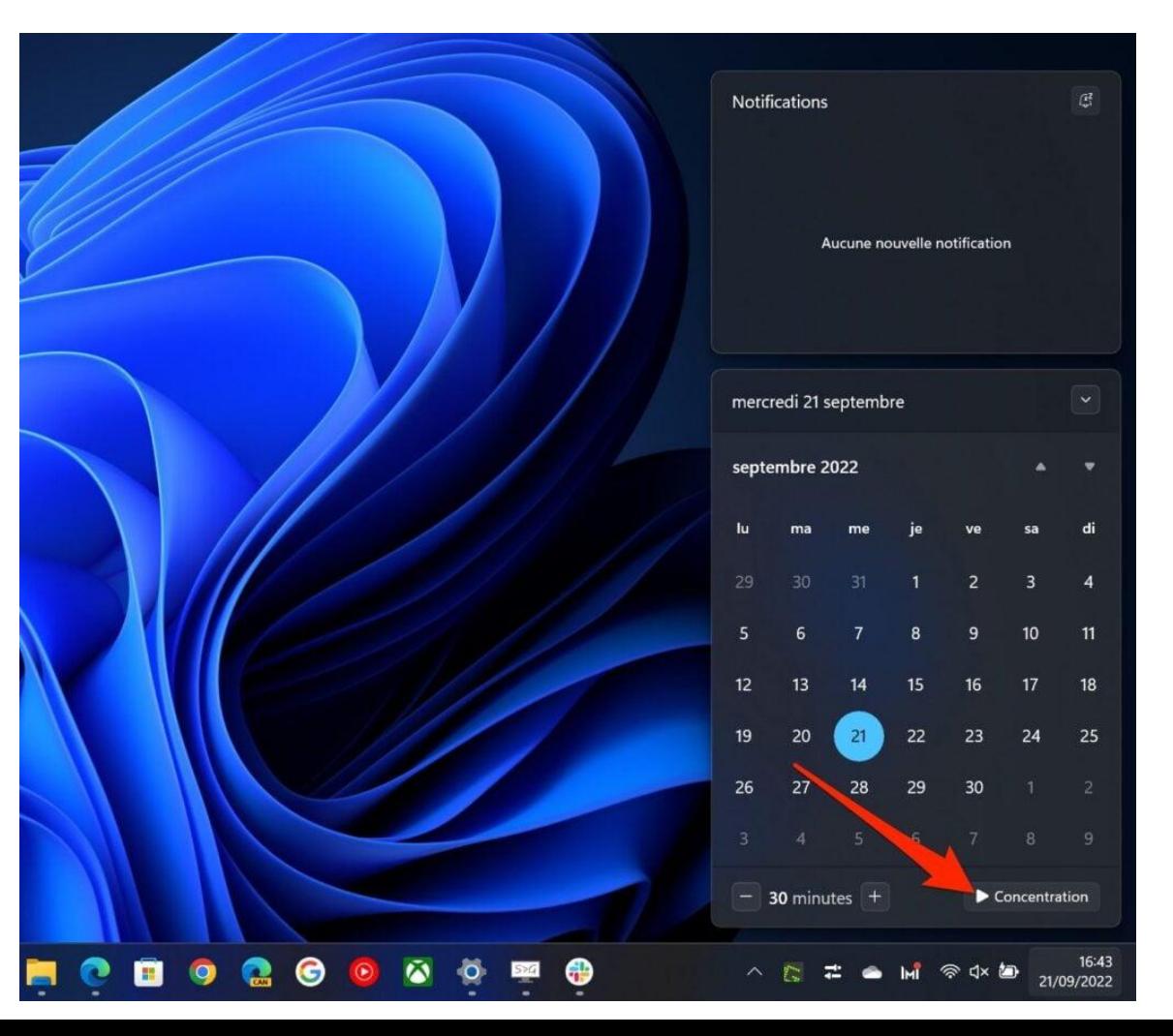

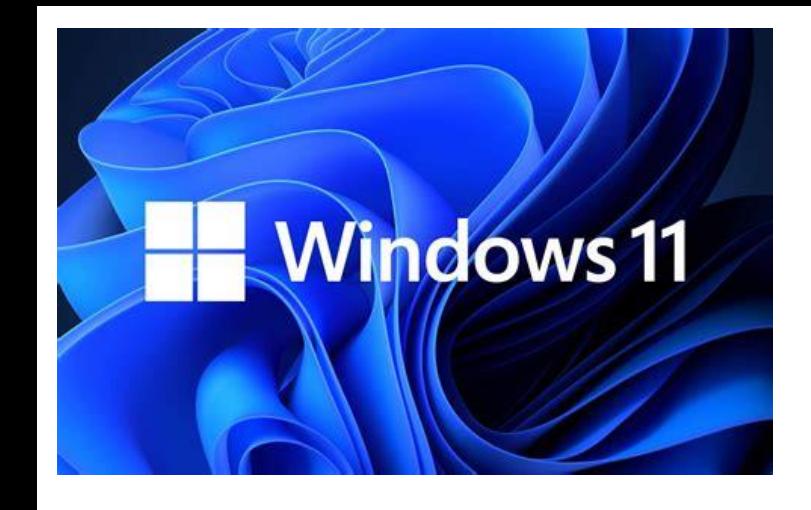

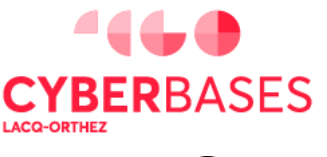

 $\mathbf{(c)}\mathbf{(f)}$ 

**NOUVEAU DESIGN**

**Onglets dans l'Explorateur de fichiers**

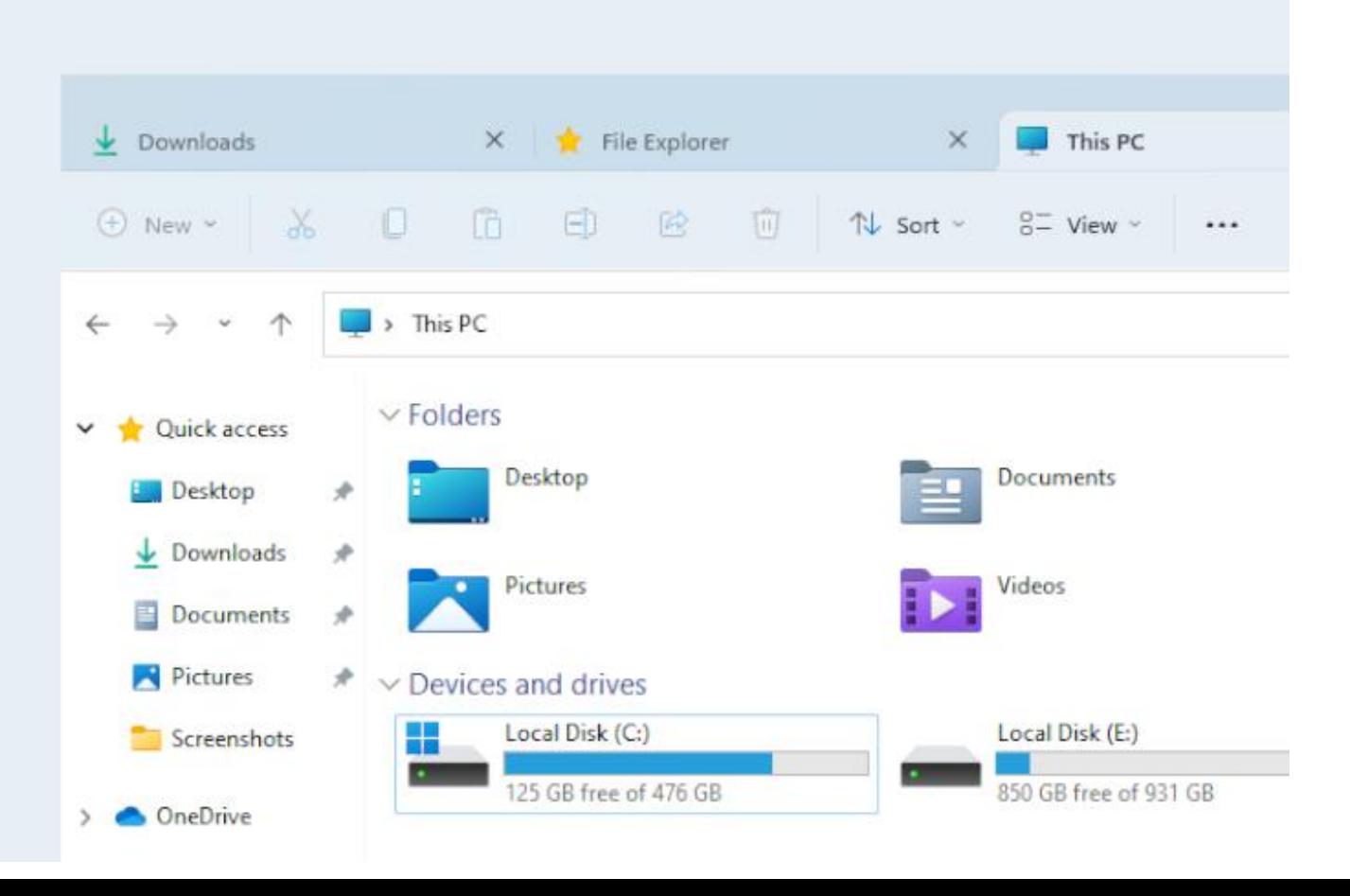

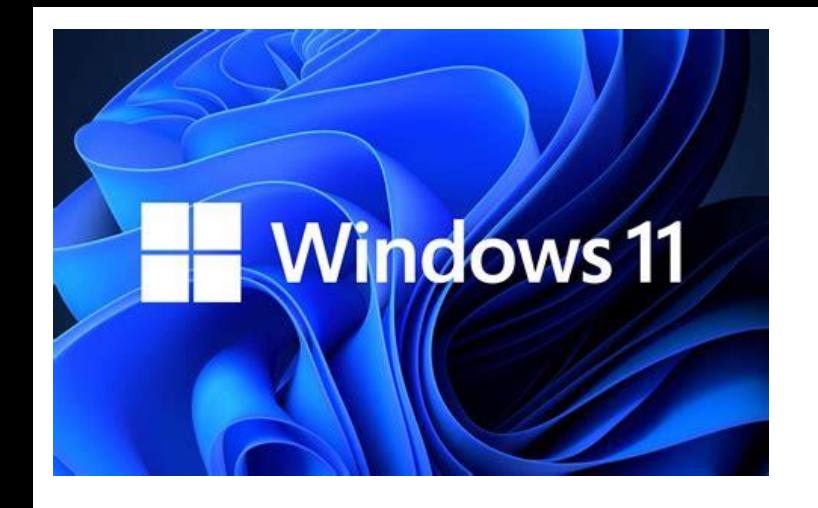

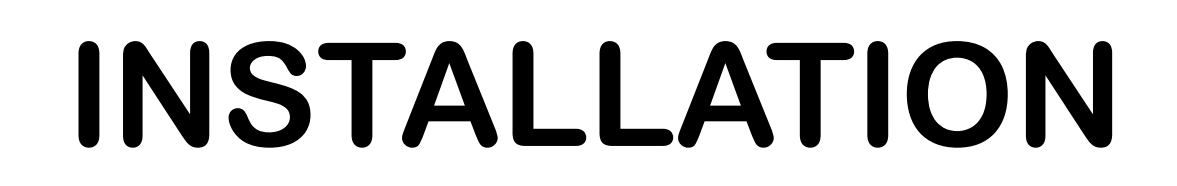

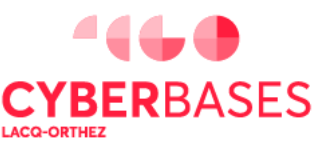

### **Faire une sauvegarde des données AVANT l'installation**

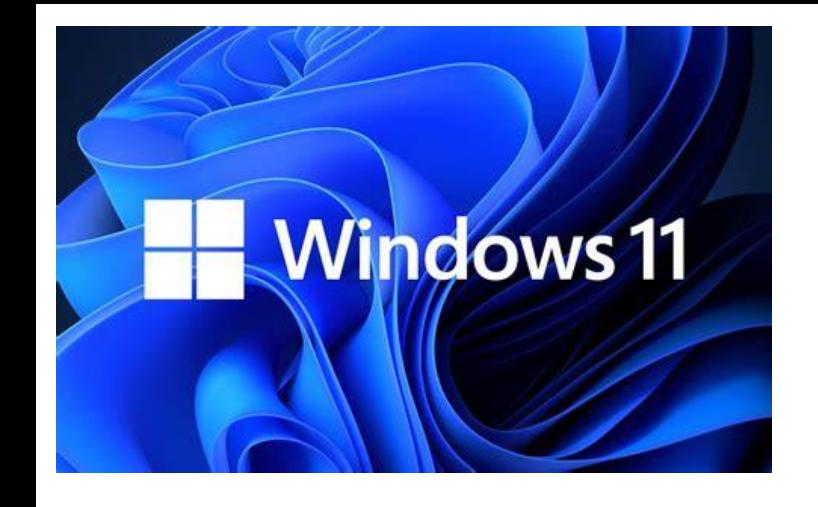

- **Installation depuis Windows Update si disponible**
- **(à partir de Windows 7, 8.1, 10)**

### **INSTALLATION**

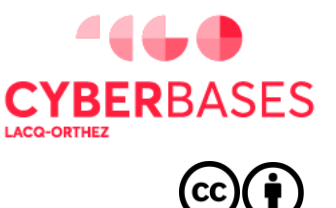

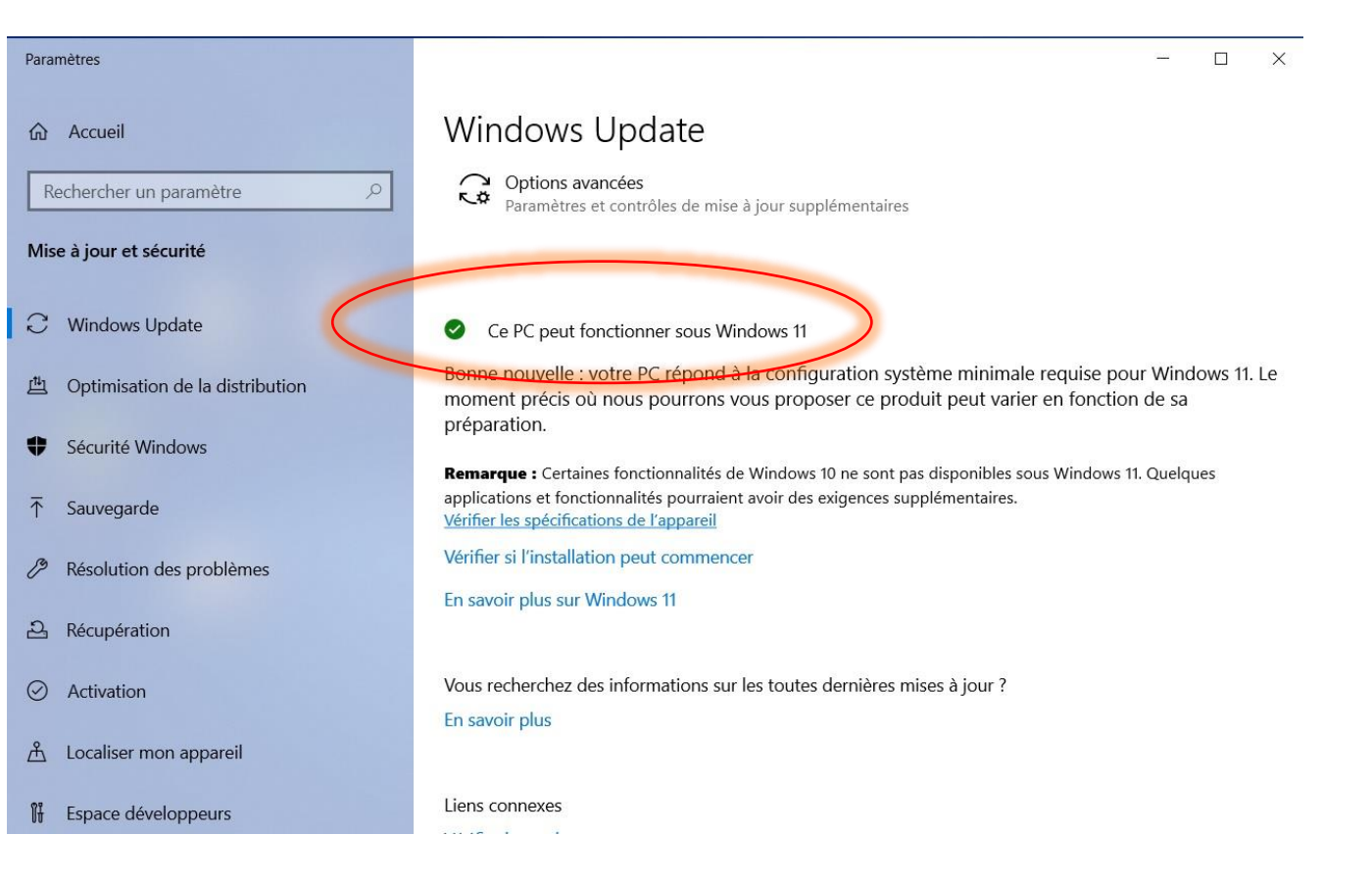

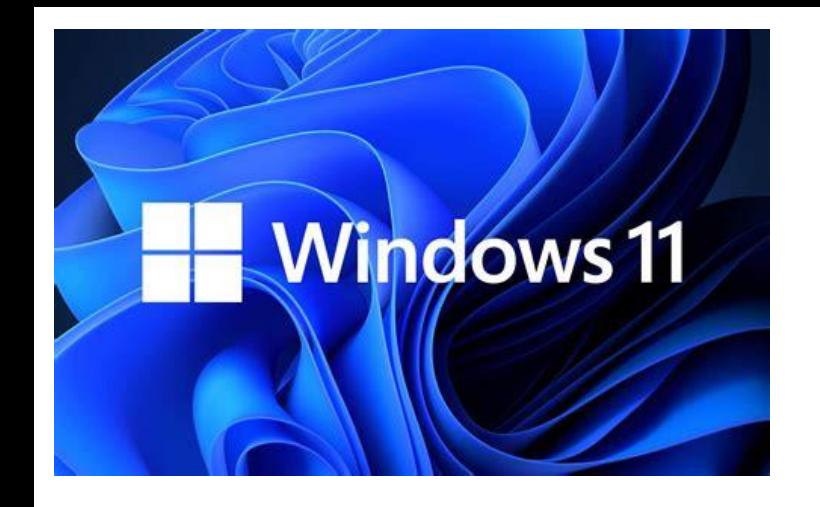

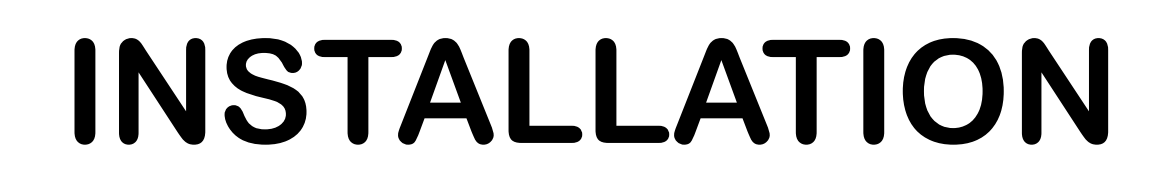

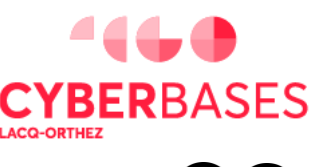

#### **Installation à partir d'un fichier (ISO), à télécharger sur le site de Microsoft, avec une manipulation pour le transférer sur une clé USB.**

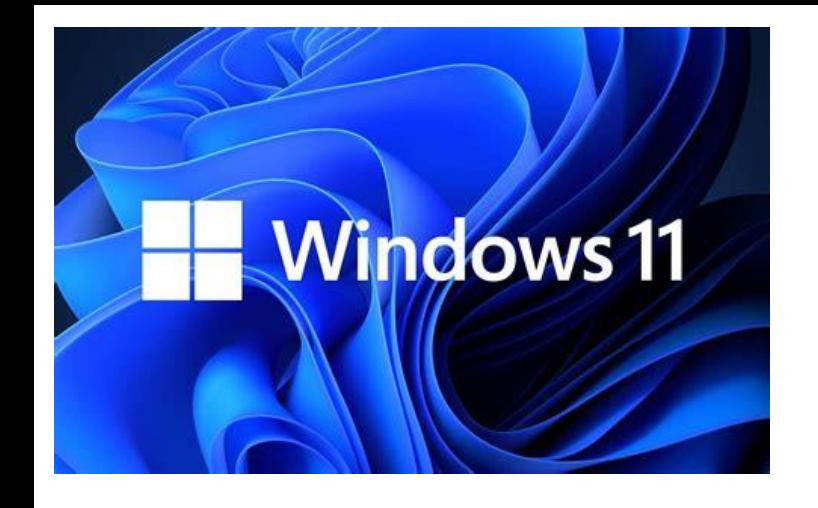

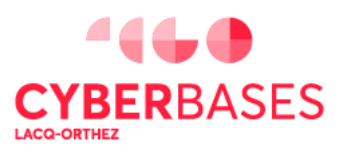

### **BILAN**

- ➢ **Plus joli**
- ➢ **Prise en charge du WiFi 6**
- ➢ **Gestion des dispositions des fenêtres pratique**
- ➢ **Mais pas de changement majeur**
- ➢ **L'installation de W11 n'est pas indispensable et pas adaptée à tous les cas de figure**